# DOWNLOAD

[How To Reinstall Ios For Mac](https://anabuggs.doodlekit.com/blog/entry/13803504/canon-pixma-ip3000-drivers#OfKk=fgDZ5wALjfiVrfi39gsWyH1eiY9MrGm3BjbcBS==)

# macOS Utilities

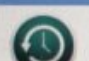

**Restore From Time Machine Backup** 

You have a backup of your system that you want to restore.

**Reinstall macOS** Reinstall a new copy of macOS.

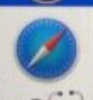

**Get Help Online** 

Browse the Apple Support website to find help for your Mac.

**Disk Utility** 

Repair or erase a disk using Disk Utility.

[How To Reinstall Ios For Mac](https://anabuggs.doodlekit.com/blog/entry/13803504/canon-pixma-ip3000-drivers#OfKk=fgDZ5wALjfiVrfi39gsWyH1eiY9MrGm3BjbcBS==)

Continue

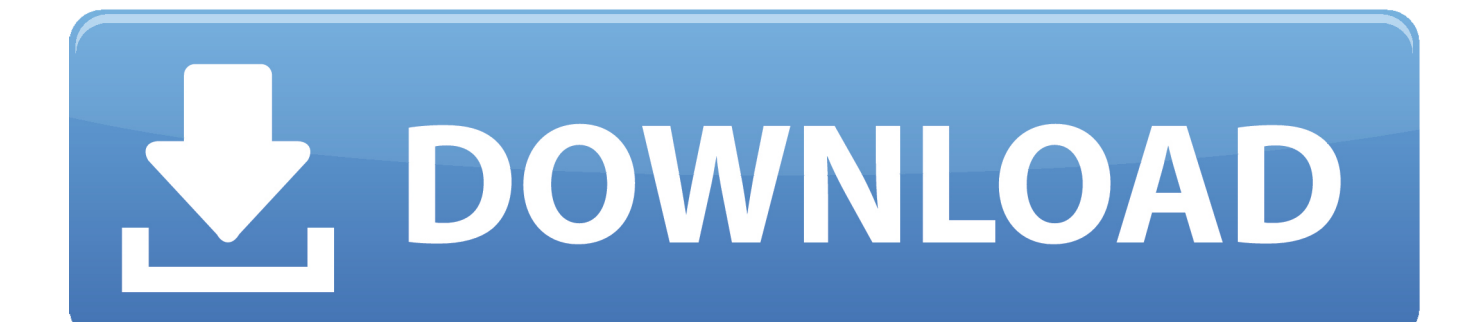

Note: This will remove all installed Epson printer drivers You'll need to reinstall any printer drivers that you still need.

- 1. reinstall windows 10
- 2. reinstall windows 7
- 3. reinstallation

Culture How to wipe and reinstall your iPhone OS Whether you've got a PC or a Mac, getting your old iPhone ready for resale means securely wiping all your data.. Sponsored Links Below are the Stock apps Which You can Remove from your Home screen • Calculator • Calendar • Compass • Contacts • FaceTime • Find My Friends • Home • iBooks • iCloud Drive • iTunes Store • Mail • Maps • Music • News • Notes • Podcasts • Reminders • Stocks • Tips • Videos • Voice Memos • Watch app • Weather • News How to Delete Stock apps on iPhone or iPad Running iOS 10 The process is no different than deleting other apps.

## **reinstall windows 10**

reinstall, reinstall windows 10, reinstall mac os, reinstallation, reinstall app, reinstall windows 10 from usb, reinstall chrome, reinstall synonym, reinstalled, reinstall windows, reinstall or re-install, reinstall whatsapp [Mfp M1132 Laserjet Hp طابعة تعريف](http://gangpresbia.yolasite.com/resources/--Hp-Laserjet-M1132-Mfp--7.pdf) [ويندوز 7](http://gangpresbia.yolasite.com/resources/--Hp-Laserjet-M1132-Mfp--7.pdf)

As for instance, if you remove the podcasts from your phone, it won't be available with the CarPlay.. For long I had been waiting for the option to get rid of the less-used stock apps just like millions of iPhone users around the world.. • Open the Hard Drive • Select Library > Printers • Select the folder labeled EPSON and drag it to the trash.. As it's still in, make sure to install it on your secondary device Which is your favorite stock app? What is your opinion about iOS 10? Do share your experience with us in the comment, on,... If you get rid of the Music app, you won't be available to use it with CarPlay. [Eizo Coloredge](https://vileprora.themedia.jp/posts/15526101) [Cg275w Monitor Firmware 1.0002 For Mac](https://vileprora.themedia.jp/posts/15526101)

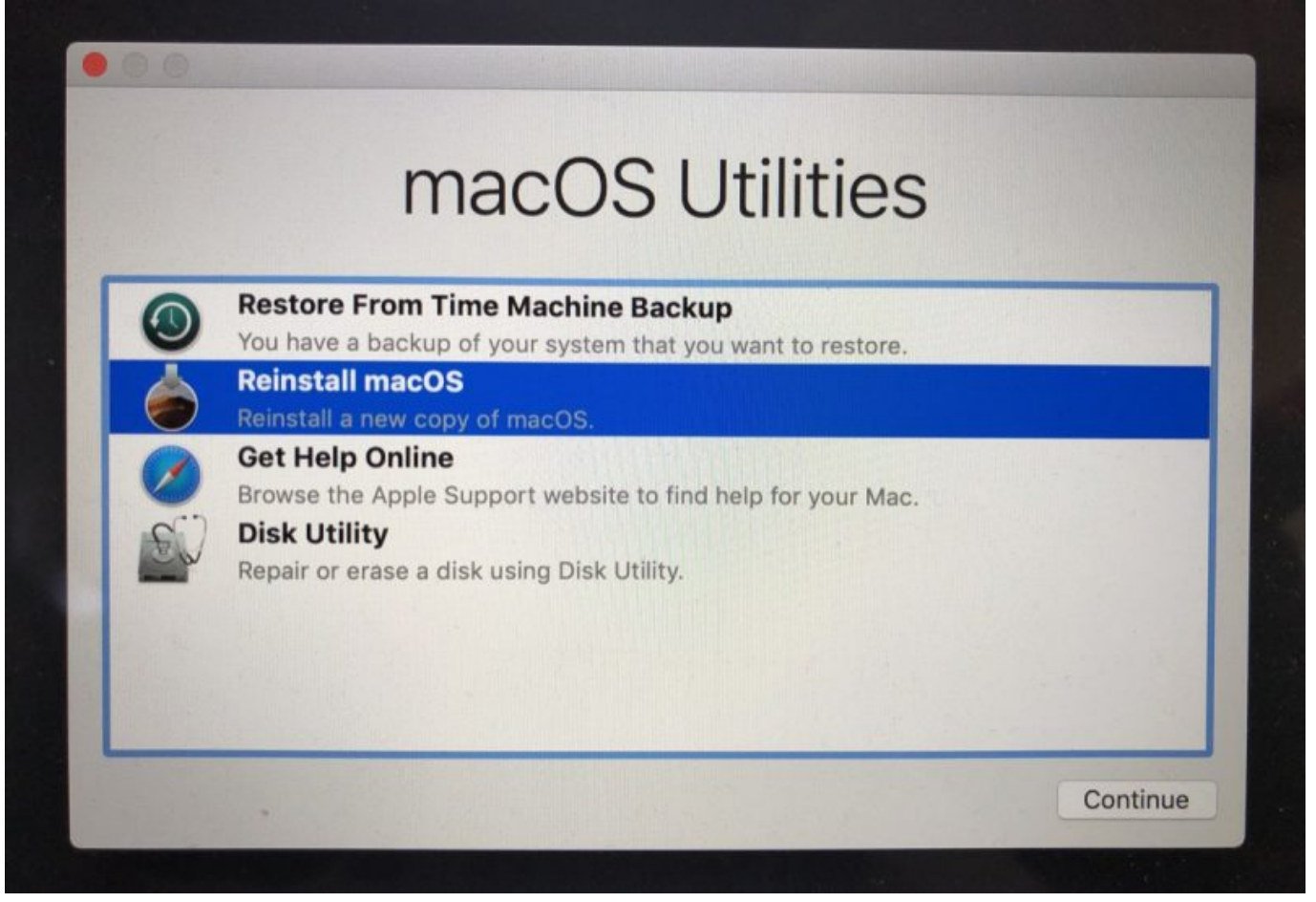

[Game Naruto Terbaru](https://bastuloroth.theblog.me/posts/15526096)

# **reinstall windows 7**

### [Izotope Ozone 9 Advanced](https://inciedrivli.weebly.com/blog/izotope-ozone-9-advanced)

When you try to delete the Watch app from an iPhone paired with an Apple Watch, an alert asks you to unpair your smartwatch before you can get rid of the app.. • Click Print & Fax • Highlight any Epson printers and click the button to remove them from the Printers list, then click OK.. Tap on the cloud icon The public beta of iOS 10 is already out, and you can easily to test it out. [Ixus 70 Drivers For Mac](https://backlersvacar.therestaurant.jp/posts/15526097)

### **reinstallation**

### [Memo Memoria E Metodo](https://dingfoxlyca.substack.com/p/memo-memoria-e-metodo)

Contacts app can be removed from an iPhone only If you remove Contacts, you will not lose your contact information as all the information will still be available in the Phone app.. Finally, you have to press the Home button How to Reinstall Any Deleted Stock App in iOS 10 on iPhone/iPad Launch the App Store and search for the app you want to reinstall.. Hence, deleting them is a much better idea to free up some precious space on the iOS device.. Some built-in apps like Find My Friend and Compass seem to be a burden on the Home screen.. Finally, Apple has allowed iPhone users to delete the stock apps like FaceTime, Calendar and more in However, removing them can disturb system functionalities on your device.. Hence, you must think twice before deleting any app Sponsored Links #3 If you delete the Calculator app, it won't appear in Control Center.. First up, just tap and hold the app until it starts wiggling Sponsored Links Step #4. 773a7aa168 [Free Mp3 Audio Editor For Mac](https://lecnoratips.over-blog.com/2021/03/Free-Mp3-Audio-Editor-For-Mac.html)

773a7aa168

[Pc Utilities Pro Driver Pro Download](https://skinnesnader.over-blog.com/2021/03/Pc-Utilities-Pro-Driver-Pro-Download.html)